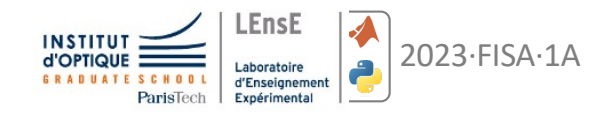

# **F I L T R A G E · O P T I Q U E**

travaux pratiques d'optique initiation au calcul scientifique

*document rédigé par Sébastien de Rossi et Julien Villemejane*

## **OBJECTIES**

Vous familiariser avec une expérience d'optique de Fourier et le filtrage optique des fréquences spatiales. A l'issue de cette séance vous serez capable d'aligner un banc optique mettant en œuvre une source quasi-ponctuelle et un montage à double diffraction, et de simuler l'ensemble des phénomènes que vous allez observer .

*Pré-requis : montage de diffraction à l'infini, transformée de Fourier, fréquence spatiale, conjugaison optique, usage de la fonction FFT, affichage et manipulation d'images.*

### **FVALUATION**

#### **L'ensemble du travail sera évalué par équipe de 8 élèves.**

Lors de la dernière séance du vendredi 26 mai une présentation orale, devant machine avec ou sans support, permettra d'évaluer le travail accompli. Vous exposerez votre démarche de réalisation du code permettant la simulation des observations effectuées en travaux pratiques.

### AUTO-EVALUATION (TP optique)

Je sais mettre en place un montage de double diffraction.

Je comprends les observations obtenues dans le plan de Fourier pour chaque objet diffractant étudié.

Je sais pourquoi les hautes fréquences sont rejetées loin de l'axe optique dans le plan de Fourier.

Je sais utiliser le bon filtre pour enlever la trame présente dans une image.

Je sais régler un épurateur de faisceau laser.

Je sais calculer les éléments d'un épurateur de faisceau.

Je sais prévoir mes observations en fonction de la cohérence de la source utilisée.

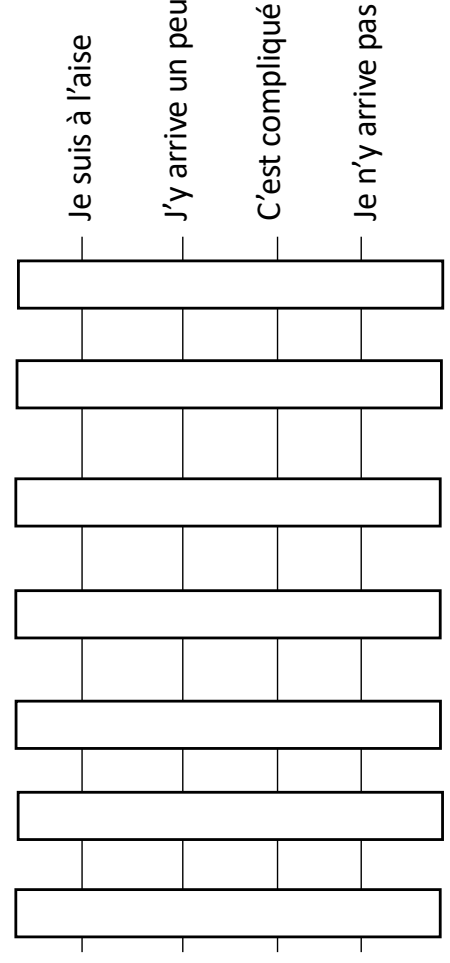

### **MONTAGE OPTIQUE à réaliser**

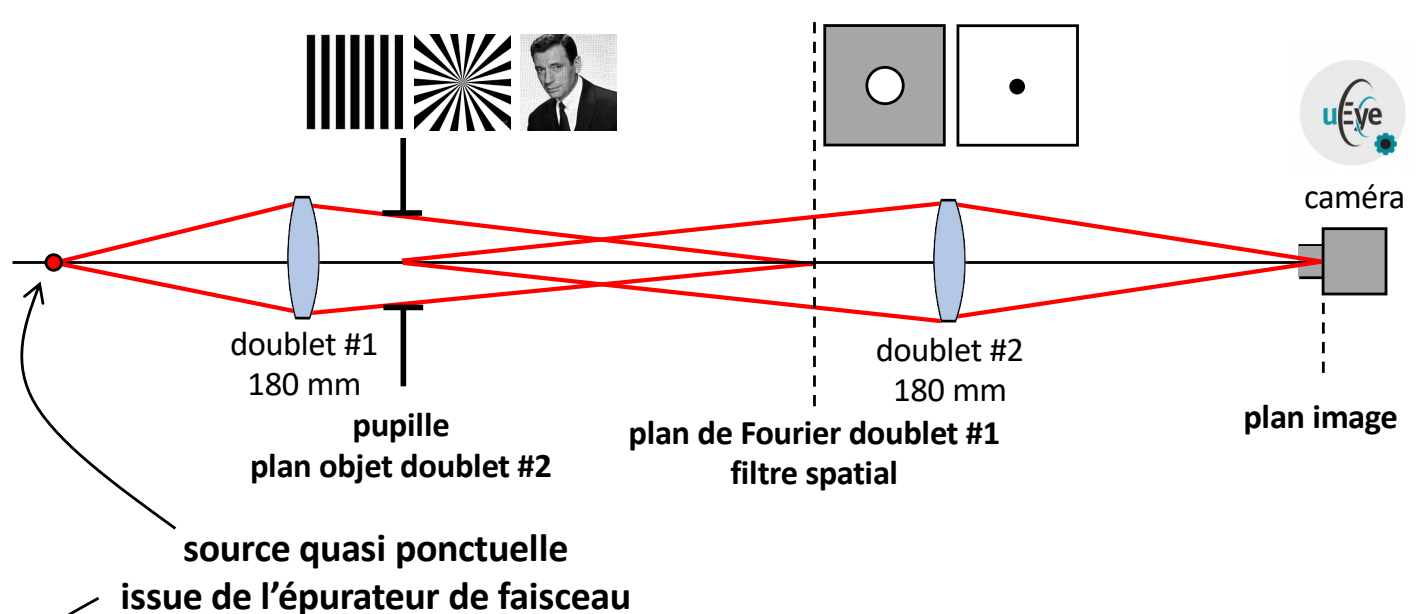

flux variable  $\lambda$  = 632,8 nm

### Epurateur de faisceau

La source primaire est un laser HeNe de diamètre  $2\omega_0 = 0.8$  mm. Le front d'onde issu de la source peut être perturbé par des poussières ou défauts de surface des éléments optiques (le polariseur ou l'atténuateur) situés avant le montage de diffraction. L'épurateur permet de nettoyer le faisceau distordu en filtrant les hautes fréquences spatiales correspondantes aux défauts du front d'onde (un front d'onde parfaitement plan (ou sphérique) ne possèdent pas de fréquences spatiales).

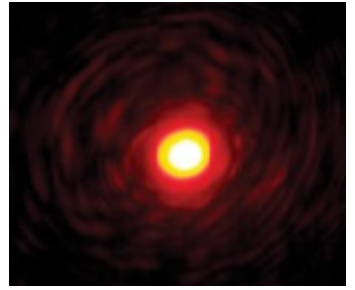

*front d'onde distordu*

L'épurateur est l'association d'un objectif de microscope (grandissement 20 ou 25 d'ouverture numérique 0.5) et d'un trou de diamètre 25 µm de sorte que le waist du laser au foyer de l'objectif de microscope soit plus petit que le rayon du trou (typiquement 2 à 3 fois). On obtient un faisceau très ouvert avec une répartition homogène et gaussienne du flux.

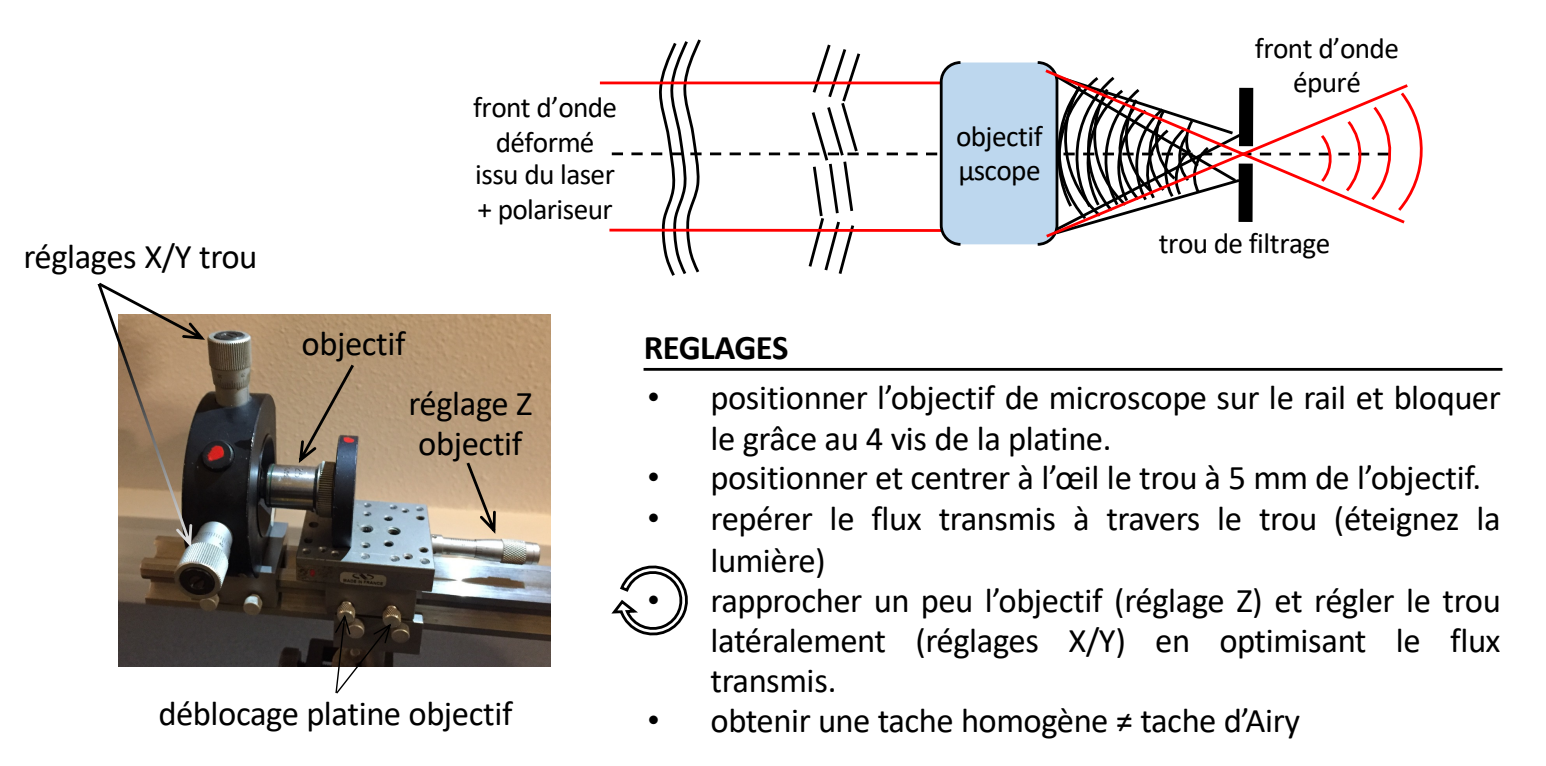

### **Travail demandé en séances TP & ICS**

*chaque étape devra être validée par l'enseignant.*

### • réglages optiques

Mettre en place le filtrage du faisceau d'éclairage Mettre en place le montage de double diffraction

### • mire de Foucault (créneau = période/2)

Observer l'image de la mire en adaptant le grandissement Observer le plan de Fourier Mesurer la période de la mire - sur le plan de Fourier

- sur l'image

- avec le viseur

Observer en laissant uniquement le pic central avec un trou de 1 mm Observer en filtrant le pic central avec une tige métallique) Obtenir par un filtrage adapté une image de mire sinusoïdale

*Simuler une image mire de Foucault, afficher sa TF, obtenir une image de mire sinusoïdale en modifiant le plan de Fourier.*

### • mire radiale (80 périodes)

Observer l'image complète de la mire en adaptant le grandissement Observation le plan de Fourier Observer l'image en plaçant un trou (centré sur l'axe) dans le plan de Fourier Vérifier pour le disque de 3 mm la fréquence de coupure observée Observer en éclairage incohérent avec une lampe de bureau

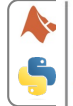

*Charger l'image MireRadiale.png, afficher sa TF, faire un filtre passe-bas et retrouver l'image observée en TP.*

### • diapositive tramée

Trouver un filtre adapté pour supprimer la trame dans l'image tout en gardant le maximum de détails

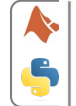

*Charger une image quelconque et générer une trame par dessus. Effectuer le détramage en modifiant le plan de Fourier.*

### • diapositive « TP d'optique »

Trouvez un filtre adapté pour visualiser que les lettres T ou F sans la trame.

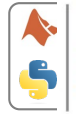

*Charger l'image FIT.png. Réaliser la simulation correspondante à l'expérience effectuée en TP et ne faire apparaitre qu'une des trois lettres.*